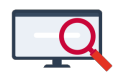

[Artikelen](https://support.zermelo.nl/kb) > [Instructievideo's](https://support.zermelo.nl/kb/instructievideos) > [Roostermaker](https://support.zermelo.nl/kb/roostermaker) > [Video: Basisrandvoorwaarden docenten](https://support.zermelo.nl/kb/articles/video-basisrandvoorwaarden-docenten-invoeren) [invoeren](https://support.zermelo.nl/kb/articles/video-basisrandvoorwaarden-docenten-invoeren)

Video: Basisrandvoorwaarden docenten invoeren

Zermelo - 2022-11-03 - [Roostermaker](https://support.zermelo.nl/kb/roostermaker)

In dit korte filmpje laten we u zien hoe u de basisrandvoorwaarden van een docent in de Zermelo Desktop kunt invoeren.

Meer info over een randvoorwaarden docenten vindt u in [onze handleiding!](https://support.zermelo.nl/guides/topic/192)

Disclaimer Dit is al een wat ouder filmpje waarbij nog geen gebruik wordt gemaakt van roosterwensen uit het portal!